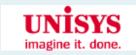

# Customizing the JBoss Portal (A Tutorial) Peter Johnson

Peter Johnson Unisys Consulting Engineer February 15, 2008

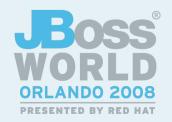

#### **Abstract**

 So you want to deploy a portal for your customers. You have written a few custom portlets, you have downloaded various portlets that others have written, you have some custom content you wish to present, and you have the JBoss Portal. How do you go about converting what you have into your desired portal? This session presents a process for doing this. It covers building a custom theme, defining custom content using the Content Management System (CMS), configuring a custom layout, and packaging it all up into a single, deployable, bundle.

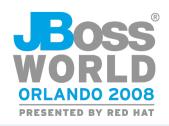

### Agenda

- Portal basics
  - Packaging and deploying portlets
  - Content Management System (CMS)
  - Portal database
  - Examining the JBoss Portal
- Custom portal project
  - Requirements
  - Defining the portal layout
  - Defining custom initial CMS content
  - Defining initial roles and users
  - Rebranding and changing the theme

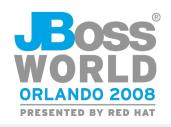

### **Packaging and Deploying Portlets**

Portlet class(es)

#### portlet.xml

- Identification
- Initialization parameters
- Modes supported
- Locales supported
- Preferences

**JSR-168** 

#### portlet-instances.xml

- Portlet instances
- Preferences
- Security (permissions)
- Locales

#### \*-object.xml

- Portal pages
- Portlet objects (location on portal page)

**JBoss Portal specific** 

server/xxx/deploy

\*.war

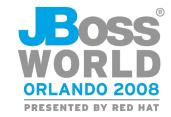

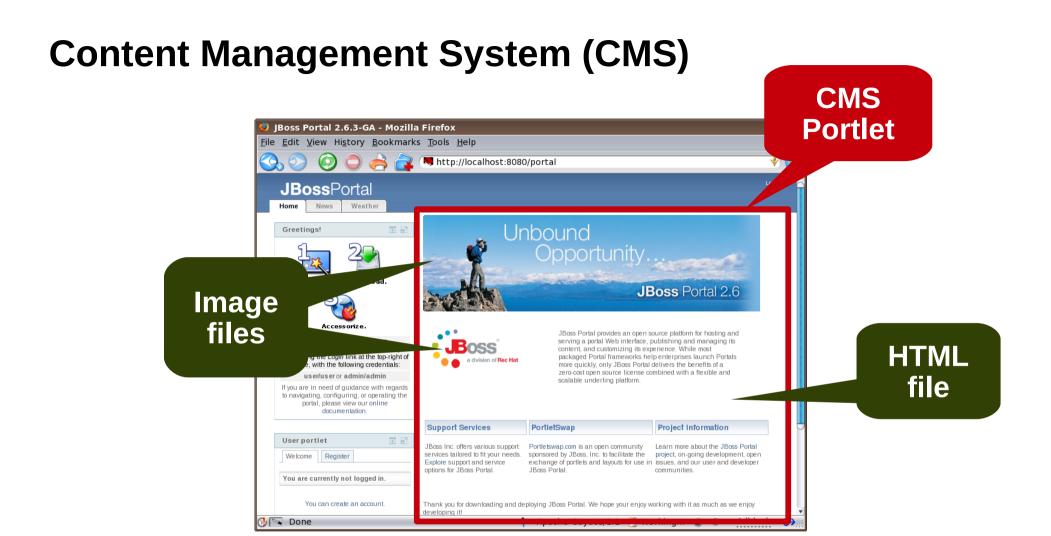

#### CMS content How it is handled

HTML file Displayed in CMS portlet Everything else Returned as-is

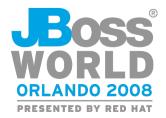

#### The Portal Database

- **Portlet instances & preferences**
- Portal and page layouts
- **Access control**
- **CMS** content (versioned)

portlet-instances.xml \*-object.xml

<if-exists> [overwrite|keep] /if-exists>

- All portal functionality is based on database contents
- JBoss Portal binary does not ship with a database

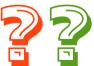

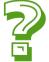

Where did all the data come from

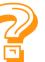

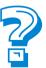

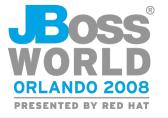

### **Examining the "Black Box"**

- JSR-168 portlet container
- CMS (with default content)
- Several themes
- Administration portlets
- Example portlets
- Default users and roles
- And a whole lot more...

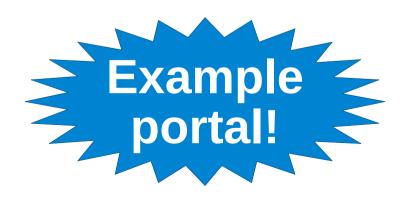

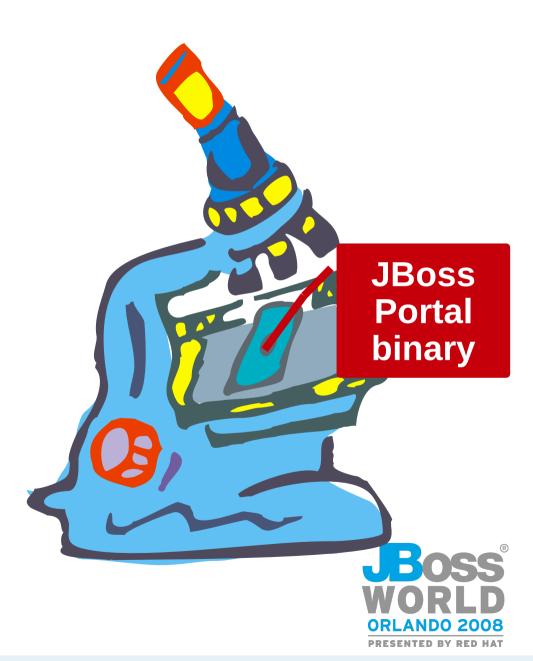

## Agenda

- Portal basics
  - Packaging and deploying portlets
  - Content Management System (CMS)
  - Portal database
  - Examining the JBoss Portal
- Custom portal project
  - Requirements
  - Defining the portal layout
  - Defining custom initial CMS content
  - Defining initial roles and users
  - Rebranding and changing the theme

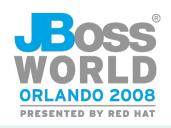

### **Custom Portal Requirements**

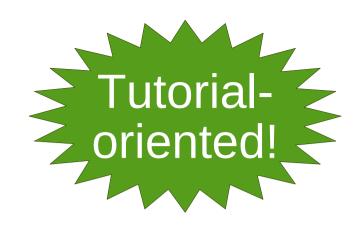

- 1) It must have multiple pages.
- 2) It must have some portlets that come with JBoss Portal
- 3) It must have some portlets that do not come with JBoss Portal
- 4) The portal home page must show up as the default portal page (http://hostname:8080/portal shows custom portal
- 5) It must include only custom content in the CMS Portlet
- 6) It must include predefined users and roles
- 7) The portal theme must reflect your identity (not "JBoss Portal")

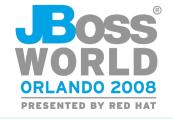

## Where is JBoss Portal Layout Defined?

**Reqs 1 – 4** 

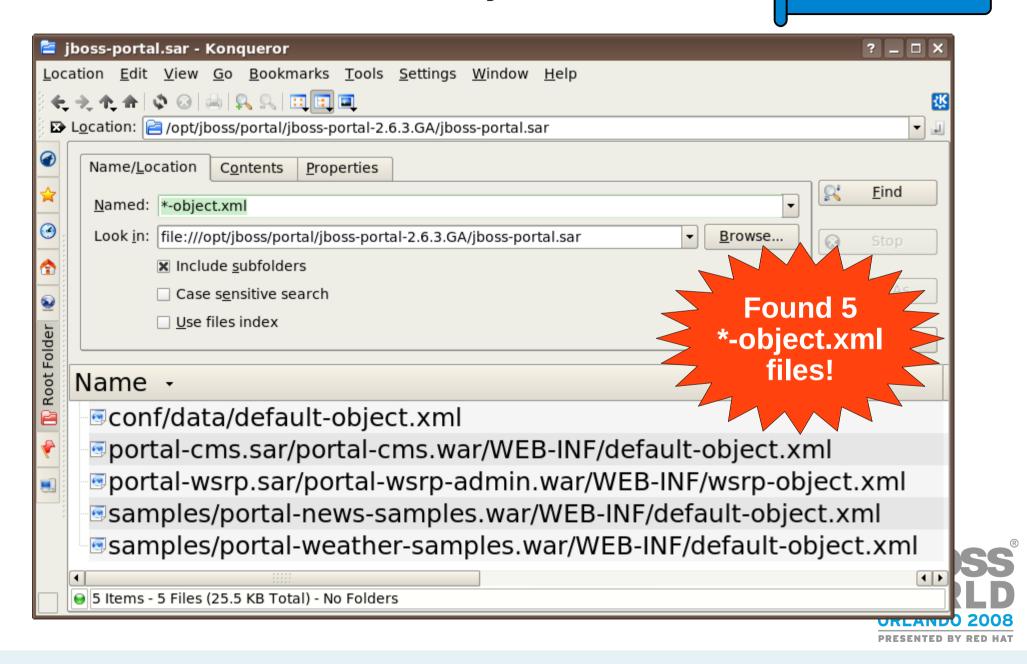

## **Examining the \*-object.xml Files**

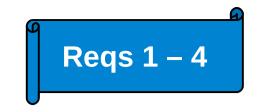

- conf/data/default-object.xml
  - Basic layouts for "default", "admin", "dashboard" portals
- portal-cms.sar/portal-cms.war/WEB-INF/ default-object.xml
  - CMS page on "admin" portal
- portal-wsrp.sar/portal-wsrp-admin.war/WEB-INF/ wsrp-object.xml
  - WSRP page on "admin" portal
- samples/portal-news-samples.war/WEB-INF/ default-object.xml
  - News page on "default" portal
- samples/portal-weather-samples.war/WEB-INF/ default-object.xml
  - Weather page on "default" portal

## Examining conf/data/default-object.xml

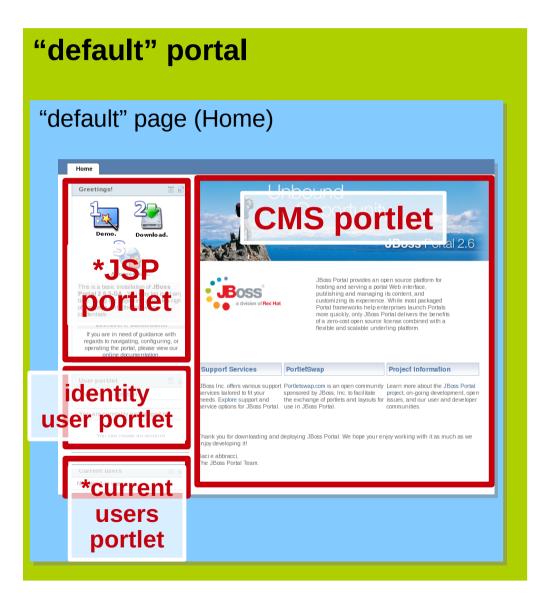

"admin" portal "default" page (Admin) Members Admin admin portlet Manage porta Properties Manage sub-portals 🔑 Security | 🔙 Properties | 📝 Theme | 🧻 Make Default 🔑 Security | 🔚 Properties | 📝 Theme | 🚜 Rename | 📝 Default 🔑 Security | 🏣 Properties | 📝 Theme | 🧻 Make Default "Members" page Members User Management | Role Management identity admin portlet Search users Create new user account Registered users Subscription Modes Subscription mode Automatic - no e-mail validation, no admin approval Admin subscription mode Automatic - no e-mail validation, no admin approva

\* portlets defined in jboss-portal.sar/samples

## **Defining Custom Portal Layout**

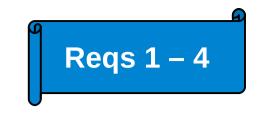

- Recommendations:
  - Do not add new things to existing \*-object files
    - OK to remove, or add new windows of same, portlets
    - Do NOT follow the JSP and current users portlet examples!
  - Do not delete conf/data/default-object.xml
    - OK to delete other \*-object.xml file
  - Define your own pages and portlet windows in your own \*-object.xml file (also applies to 3<sup>rd</sup> party portlets)
  - Keep the name "default"
- What about the portlet-instances.xml files?
  - Handle same as \*-object.xml
  - Details left as exercise for the attendee

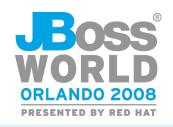

#### jboss-portal.sar/portal-cms.sar/portal/cms/conf/default-content

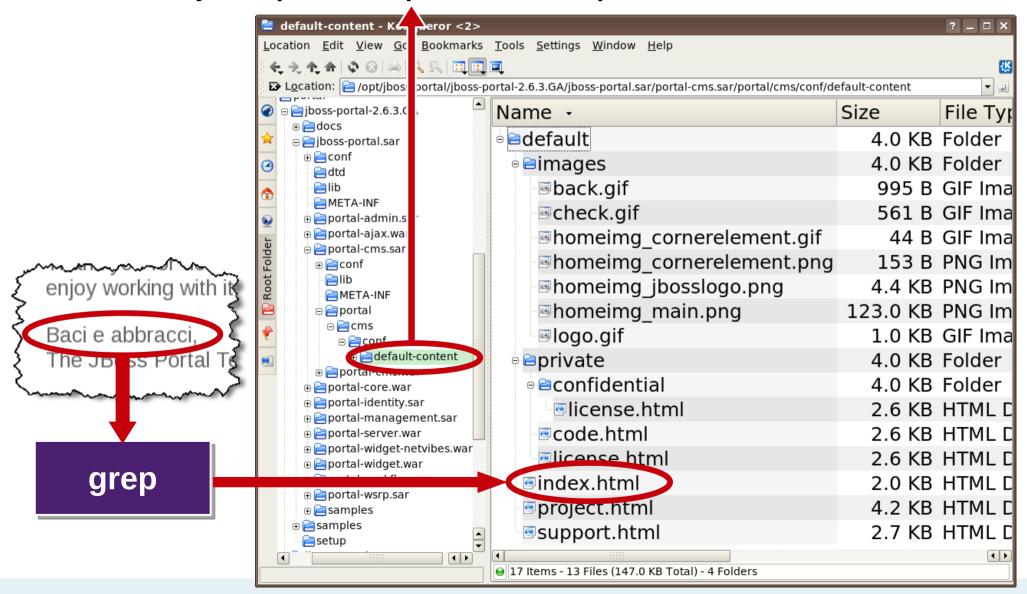

- Replace existing files in default-content/default with your content
- Do not rename the default directory, or add a new directory under default-content
  - Too many config settings depend on a directory named default under the default-content directory

#### jboss-portal.sar/portal-cms.sar/META-INF/jboss-service.xml

```
- . . .
<attribute name="DefaultContentLocation">
portal/cms/conf/default-content/default/
</attribute>
- . . .
```

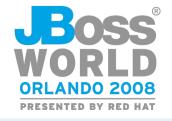

# Defining initial users/roles

#### jboss-portal.sar/conf/hibernate/user/setup.txt

```
HibernateRoleImpl adminRole = new
   HibernateRoleImpl("Admin", "Administrators");
HibernateRoleImpl userRole = new
   HibernateRoleImpl("User", "Users");
HibernateUserImpl admin = new HibernateUserImpl("admin");
admin.setPassword(Tools.md5AsHexString("admin"));
admin.getRoles().add(adminRole);
adminRole.getUsers().add(admin);
HibernateUserImpl user = new HibernateUserImpl("user");
user.setPassword(Tools.md5AsHexString("user"));
user.getRoles().add(userRole);
userRole.getUsers().add(user);
```

Recommendation: keep role "Admin" and user "admin".

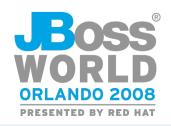

### Rebranding

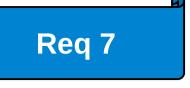

jboss-portal.sar/portal-core.war/themes/renaissance/images/favicon.ico

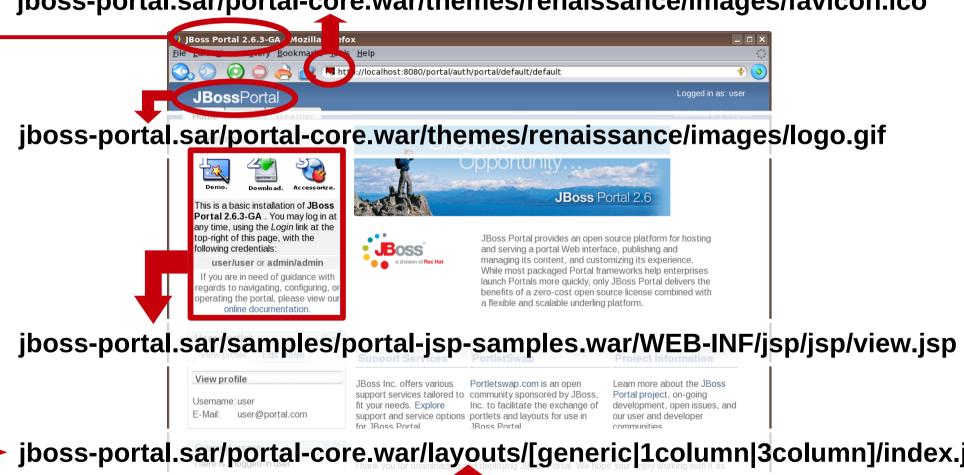

jboss-portal.sar/portal-core.war/layouts/[generic|1column|3column]/index.jsp

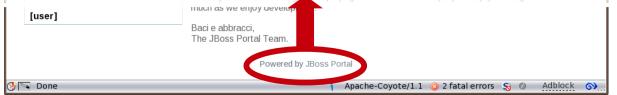

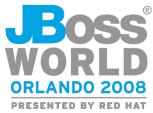

- Themes are located at: jboss-portal.sar/portal-core.war/themes
  - Add your theme(s) to this directory
- Themes are listed in: jboss-portal.sar/portal-core.war/ WEB-INF/portal-themes.war
  - Add your theme(s) to the list
- The theme for all portals is selected in: jboss-portal.sar/conf/data/default-object.xml

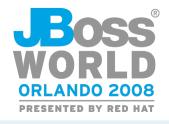

- Options:
  - Create theme from scratch
    - 90% creativity
    - 10% technical know-how
      - Reference Guide, ch 24, Layouts and Themes

- Tweak existing theme
  - Replace widgets (edit \*.gif files)
  - Replace banner, portlet headers (edit \*.gif)
  - Change color scheme (edit \*.gif and \*.css)

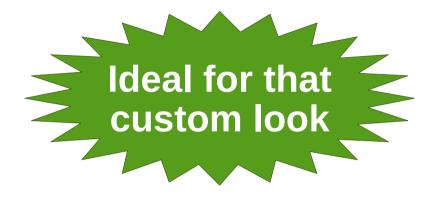

If existing

layout is

acceptable

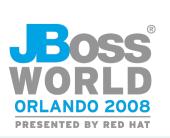

## Packaging the Theme

- Place under portal-core.war/themes
- OR create WAR file with these contents:

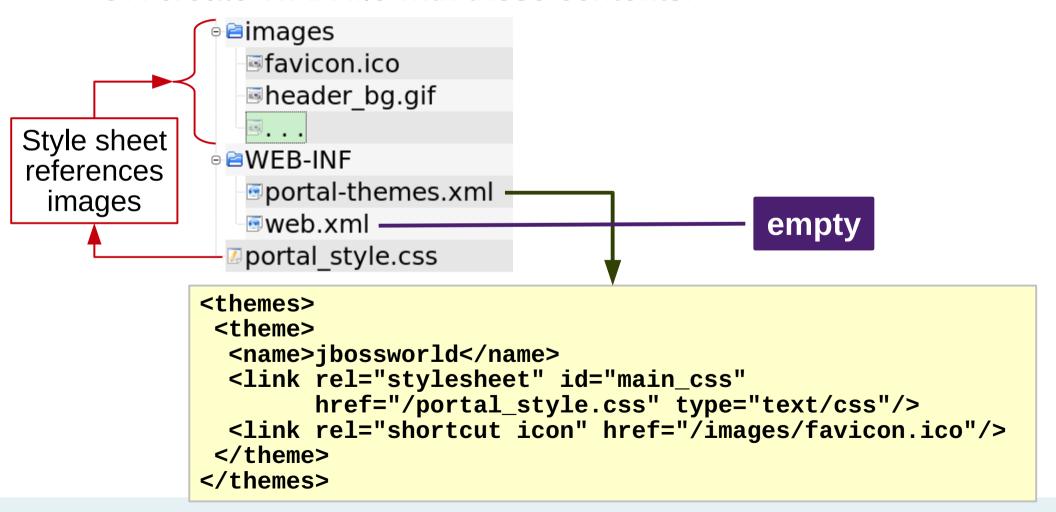

## **Packaging the Custom Portal**

- Place everything in jboss-portal.sar
  - Remove stuff you do not want
  - Add your custom and 3<sup>rd</sup> party portlet WARs
    - Place in jboss-portal.sar or jboss-portal.sar/samples
    - Exploded deployment recommended
- Feel free to rename jboss-portal.sar
  - For example: employee-portal.sar
- Create Ant script to
  - Rebuild JBossAS configuration, with portal deployed
  - Delete and recreate an empty database

You will use this constantly!

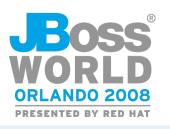

#### What Did You Learn?

- JBoss Portal binary is an example portal, learn from it!
- Portal layouts (pages and portlets) are defined in a variety of \*-object.xml files; primary one is conf/data/default-object.xml
- Initial CMS content located at portal-cms.sar/portal/cms/conf/default-content
- Initial users and roles are defined in conf/hypersonic/user/setup.txt
- Themes are defined at portal-core.war/themes

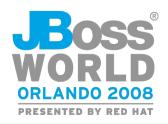

### **Shameless Plug**

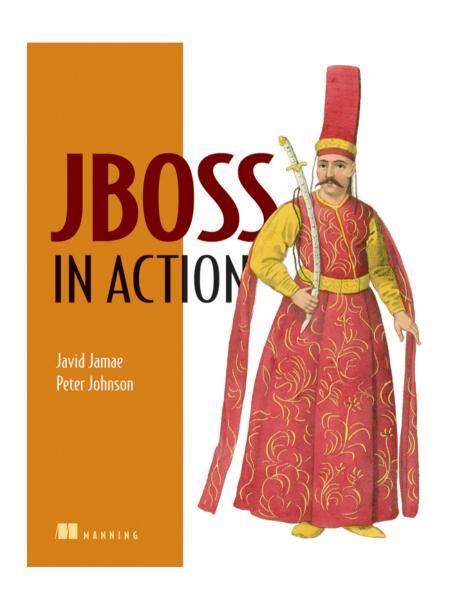

#### http://www.manning.com/jamae

- Chapters 10 and 11 cover JBoss Portal
  - Configure and deploy portlets
  - Access control
  - CMS
  - General administration
- Chapter 11 walks you through creating a custom portal.

# Questions?

peter.johnson2@unisys.com PeterJ (JBoss forums)

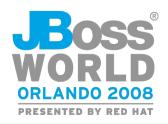